## **УДК 621.914**

# **М.Н. Зимин <sup>1</sup> , Г.Н. Каневский 1,2 , О.А. Коревский <sup>2</sup> , А.С. Пичугин <sup>3</sup>**

## **АВТОМАТИЗИРОВАННАЯ ИНТЕГРИРОВАННАЯ ТЕХНОЛОГИЯ ФРЕЗЕРНО-ГРАВИРОВАЛЬНЫХ РАБОТ**

Научно-производственное предприятие «Модель» <sup>1</sup>, Нижегородский государственный технический университет им. Р.Е. Алексеева<sup>2</sup>, ОАО «НИТЕЛ» <sup>3</sup>

Рассмотрены особенности гравировальных работ на фрезерно-гравировальном станке. Систематизированы по геометрическому признаку поверхности как основа для гравировки и сами узоры. Проведен анализ вариантов программного обеспечения для 2-, 4-координатной гравировки. Рассмотрены пути решения проблемы неровностей заготовок. Предложены варианты отслеживания неровностей заготовок.

*Ключевые слова:* фрезерно-гравировальный станок, программное обеспечение, система ЧПУ, обмер, оцифровка поверхности, кривизна заготовки, алгоритм работы

Автоматизированная интегрированная технология подготовки и управления обработки на станках с ЧПУ обычно включает в себя реализацию CAD/CAM задач на основе соответствующего программного и аппаратного обеспечения. Применительно к фрезерногравировальным технологиям необходимы удобная программная среда для разработки CADмоделей изделия с гравировальным узором на его поверхности (текста, рисунка), разработки технологии и управляющих программ обработки сложного профиля, специальный режущий инструмент, а также набор функций ЧПУ, обеспечивающий обработку узоров.

Вопросам практического использования CAD/CAM систем Cimatron и CimaGraphi, их взаимодействия при моделировании и разработки управляющих программ обработки 3Dузора на 3D-поверхности посвящена статья [1]. Там же рассмотрены особенности использования режущего инструмента и металлорежущего станка.

В данной статье рассматриваются в более широком плане возможности программного обеспечения в зависимости от типа и формы поверхностей и узоров, а также варианты решения некоторых проблем, возникающих в практике гравировки.

Анализ возможностей и применимости программного обеспечения рассматривается на примере двух принципиально разных по функционалу систем: CAD/CAM-системы общемашиностроительного назначения Сimatron v.11 и специализированной системы для гравировальных работ V Carve Pro [2].

ПО Cimatron позволяет реализовывать полную производственную цепочку изготовления изделия: конструирование детали и оснастки – разработка маршрутной и операционной технологии – оформление технологической документации – создание управляющих программ (УП).

Конструирование детали производится в среде 3D, при этом используются средства твердотельного, поверхностного или гибридного моделирования. На деталь оформляется КД по требованиям ЕСКД. Также возможно эффективно контролировать рабочие зоны оборудования и геометрию инструмента, используя средства симуляции и верификации.

Система V Carve Pro предназначена для разработки УП для станков с ЧПУ для выполнения гравировальных работ до 2,5 обработки. Функциональные возможности укрупнен-

1

<sup>©</sup> Зимин М.Н., Каневский Г.Н., Коревский О.А., Пичугин А.С., 2014.

но включают в себя создание геометрии обработки или импорт геометрии детали, разработку траектории движения инструмента, получение УП.

## *Таблица 1*

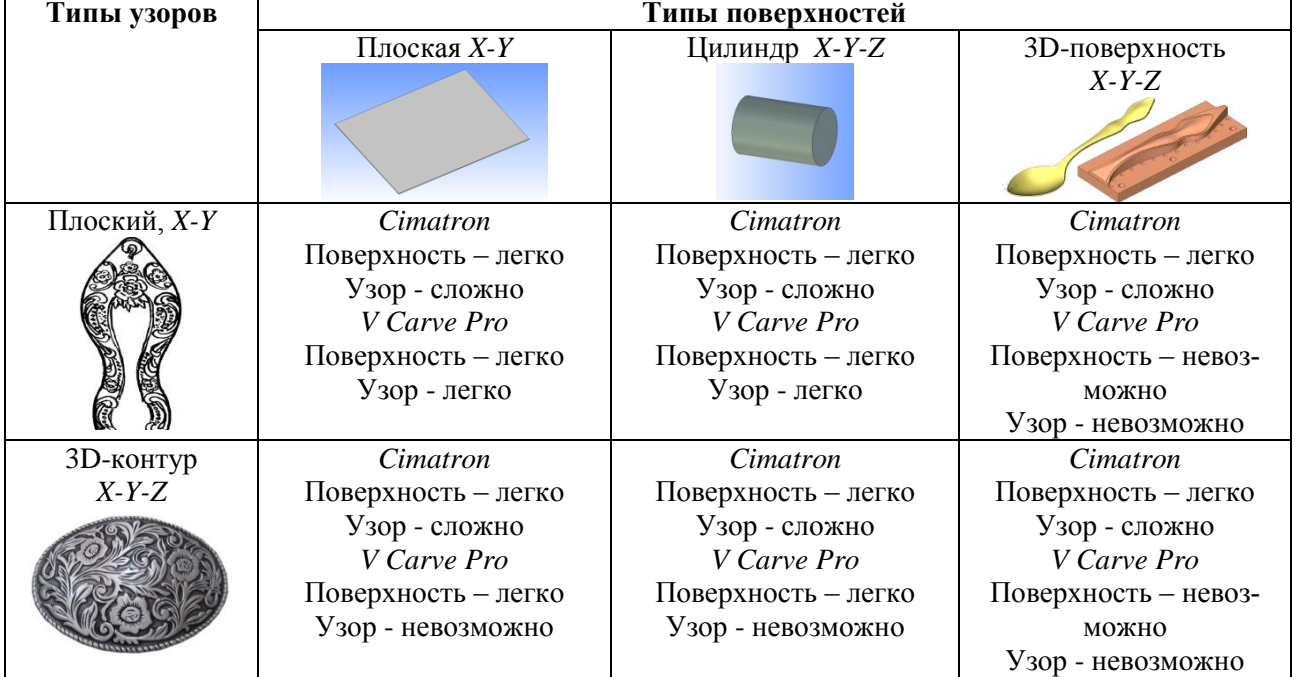

**Создание CAD моделей поверхности (детали) и узора**

## *Таблица 2*

## **Разработка УП обработки поверхности (детали) и узора**

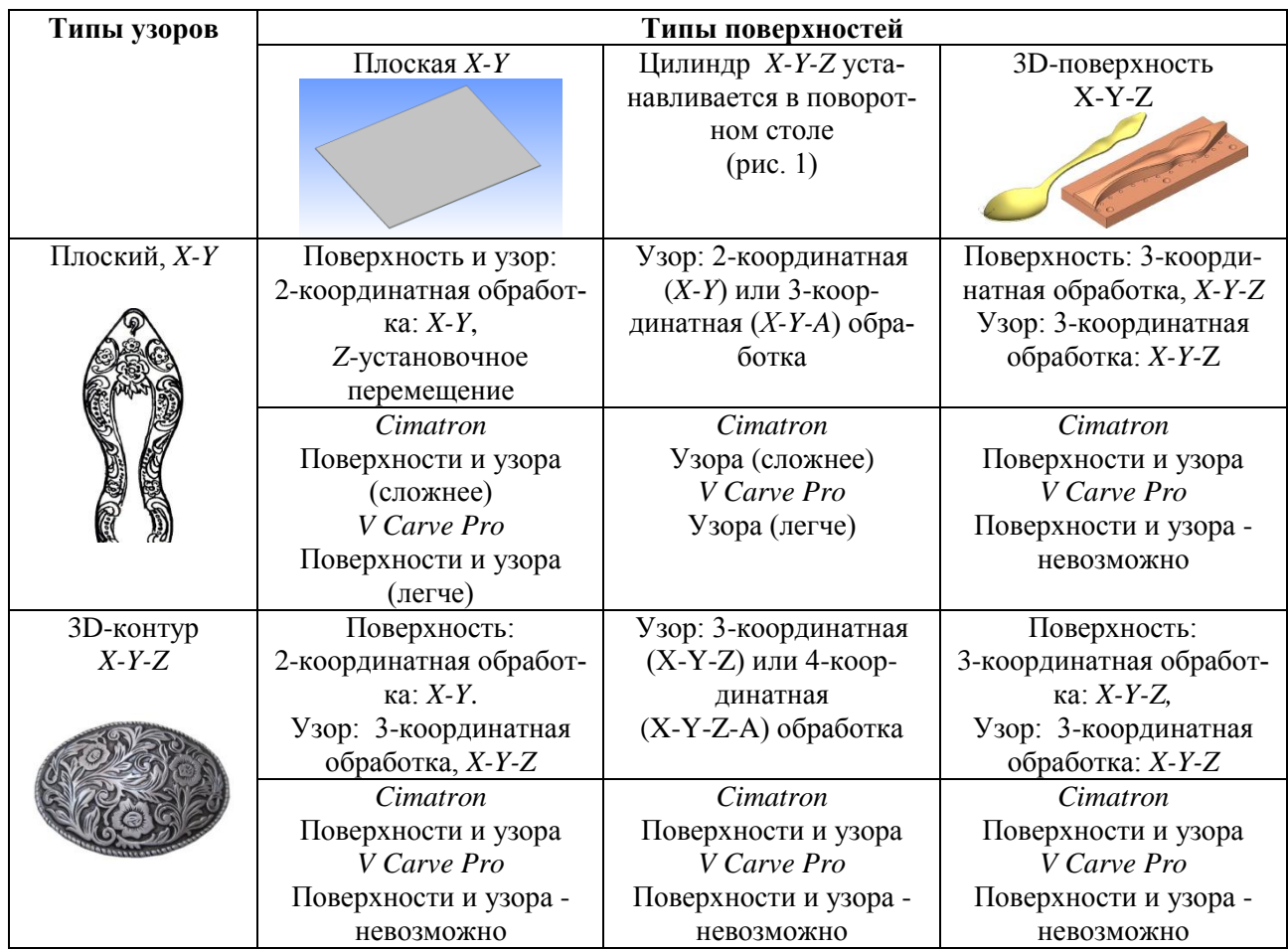

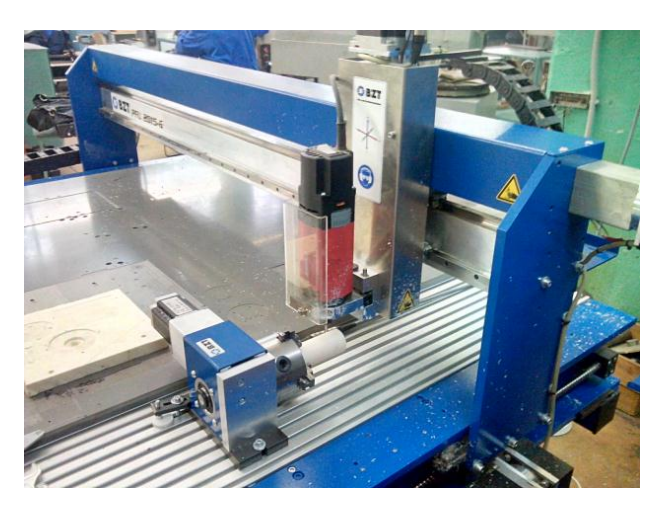

Рис. 1. Общий вид фрезерно-гравировального станка BZT-PFU-2015 PX-G с поворотным столом

В табл. 1 и табл. 2 сведены все возможные варианты сочетаний поверхностей - основы узоров и самих конфигураций узоров; для каждого варианта сочетаний указаны возможности использования программного обеспечения. При этом в силу особенностей конфигураций поверхностей как основы узора, а также самого узора, т.е. шрифта или рисунка, в силу особенностей их моделирования и технологии обработки в дальнейшем разделяются понятия «поверхность» и «узор».

Как показывает подробный анализ возможностей программного обеспечения и как видно из краткой сводки результатов этого анализа (табл. 1 и табл. 2), для автоматизированной гравировки рационально применение различных программных средств, каждое из которых наиболее эффективно и удобно может быть использовано для решения определенных задач. Так, система VCarve Pro ориентирована на разработку контуров и управляющих программ обработки плоского узора или шрифта на плоской поверхности и для этих целей имеет широкий набор функций, возможностей, удобна в работе, недорогая. Таких задач в машиностроительных изделиях большинство, и данная система может быть востребована.

Система Cimatron имеет самые широкие возможности для моделирования и разработки УП поверхностей любой сложности и точности, но не имеет удобных средств работы для гравирования плоских узоров и шрифтов, и поэтому если ее использовать для гравировки, то для сложных пространственных узоров, где требуется точное математическое описание контуров и поверхностей.

Рассмотренные две системы отражают два типа задач: самые простые и самые сложные. Естественно, существуют системы, в той или иной степени претендующие на универсальность, например CimaGraphi и ArtCAM. Эти системы имеют неплохие средства моделирования плоских и 3D-узоров и разработки УП, но, по сравнению с системой Cimatron, слабые возможности работы с поверхностями. Наилучшее решение сложных задач находится в рациональном сочетании разных систем, как показано в работе [1].

Кроме того, программные системы, имеющие возможность моделирования 3Dповерхностей - основ узора, могут оказаться незаменимыми при решении некоторых проблем точной гравировки, например, необходимости поддержания требуемой или постоянной глубины гравировки в разных участках листа. Это вызвано двумя причинами: волнистостью самого листа и разнотолщинностью листа в состоянии поставки. Первая причина может быть устранена с помощью специального механизма прижима шпиндельной головки к листу, как, например, решено в [3]. Далее рассмотрены варианты решения второй проблемы.

Глубина гравировки в машиностроительных изделиях, например, для корпусов и

пультов, может колебаться в пределах 0.2 – 0.5 мм, при этом разнотолщинность может быть не менее 0.3 - 0.7 мм. В такой ситуации часть листа просто не будет обработана, а на обработанных участках разница в высоте гравировки даже в  $0.05 - 0.07$  мм уже визуально определяется. Решением данной проблемы может стать технология предварительного определения высоты разнотолщинности и ее учет при разработки УП, либо отслеживания кривизны при движении по траектории УП.

В любом варианте работа на станке будет происходить в два этапа:

- первый этап измерение и сбор в определенном формате данных на разных участках листа о величинах неровностей;
- второй этап передача данных в систему ЧПУ станка, корректировка разработанной или создание новой УП.

Выполнять эти работу могут по-разному, с разной степенью автоматизации. Рассмотрим эти способы.

#### Ручной способ

Этап 1. Измерение и сбор данных. Оператором производятся измерения высоты неровностей по оси Z вручную с помощью линейки, концевых мер или индикатора в заранее определенных местах (точках) листа.

Этап 2. Разработка УП. Целесообразнее всего оператору вручную скорректировать разработанную ранее УП на станке, добавив в кадрах УП величину Z.

Достоинство ручного способа: не требуются финансовые вложения и специальная подготовка. Недостатки: длительность процедуры при обмере большой площади, неудобство обмера «горбов» линейкой, отсутствие визуализации обмера, отсутствие автоматического сохранения данных и передачи их в СУ станка, измеряется только величина Z, практически невозможно точно определить X, Y, следовательно, будут ошибки при корректировке УП. Применимость этого варианта. Для небольших участков листа с малым количеством неровностей и малым числом измеренных точек.

#### Механизированный способ

Этап 1. Измерение и сбор данных с использованием координатно-измерительной машины типа «рука». Оператор устанавливает и позиционирует координаты точек неровностей. При этом измеряются значения X, Y, Z. Массив данных формируется в электронном виде или переписывается с экрана компьютера. По сути, этот процесс представляет собой пошаговое сканирование поверхности листа.

Этап 2. Разработка УП. Если получен массив значений Х, У, Z соответствующий оставленному следу конкретной УП, то массив X, Y, Z вводится в ПО Cimatron. Для этого массив должен быть записан в определенном порядке. По этим данным строится ломаная линия, которая и будет являться траекторией для новой УП.

Формат данных и пример массива для ввода в ПО Cimatron:

X123.12 Y10.25 Z0.12 X123.35 Y10.80 Z0.24 X124.47 Y11.05 Z0.35 X125.89 Y11.24 Z0.78 X127.64 Y11.67 Z0.41 X129.13 Y12.02 Z0.20

Достоинства механизированного способа: возможность визуализации результатов обмера и сохранения массива данных в текстовом формате, одновременное получение значений координат Х, У, Z. Недостатки: ручной подвод измерительного щупа к каждой заранее выбранной точке листа, необходимость повтора измерений для определения данных с требуемой точностью, так как щуп при каждом измерении касается под разными углами к поверхности, длительность процедуры обмера, разделение этапов 1 и 2 во времени и, тем самым, простой гравировального станка, накопление ошибки по цепочке измерение - обработка в ПО Cimatron - построение УП. Трудно обеспечить точность построения поверхности в пределах 0,05 мм.

## *Автоматизированный способ.*

*Этап 1.* Измерение и сбор данных. Используется измерительный датчик, который в автоматизированном режиме по управляющей программе на станке с ЧПУ перемещается по листу по координатам *X,Y* и измеряет координату *Z*, при этом выполняется измерение отклонения высоты *Z* для каждого кадра УП. Таким образом, создается массив данных *XYZ*, соответствующий кадрам УП. Такой подход, судя по рекламной информации, реализован, например, в станках Roland [4]. Однако данных по применению такого подхода нет, поэтому рассмотрим более подробно возможность этого варианта.

Достоинства автоматизированного способа: высокая производительность, особенно на листах большого размера, возможность точного измерения, так как измерительный щуп всегда имеет строго вертикальное положение, возможность измерений с мелким шагом. Недостатки: определенная сложность и более высокая стоимость реализации способа.

При этом обмерять можно либо весь лист (сканирование), либо двигаться по командам от УП и обмерять только траекторию гравировки. Если реализуется процесс сканирования, то необходима обработка «облака» точек, построение 3D-поверхности листа и затем разработка УП уже не для плоской поверхности, а для 3D-поверхности, что является достаточно трудоемким, длительным и неточным процессом. Поэтому для автоматизированного способа предлагается отслеживание неровностей в соответствии с траекторией гравировки, при этом потребуется только корректировка кадров УП: добавление в каждый кадр значения высоты *Z*.

*Этап 2.* Разработка УП. Для разработки новой УП после обмера (сканирования) в качестве исходной информации будем иметь:

- массив X, Y, соответствующий кадрам УП в ЧПУ гравировального станка;
- сигналы от датчика, соответствующие величинам *Z*, полученные с определенным шагом.

В связи с этим, задача второго этапа – принять эти сигналы и синхронизировать их с массивом *X, Y*.

Для реализации данного подхода требуется специальное программное обеспечение в системе ЧПУ станка, принимающее координаты сканированных точек, обрабатывающее их в определенном формате и генерирующее кадры УП (рис. 2).

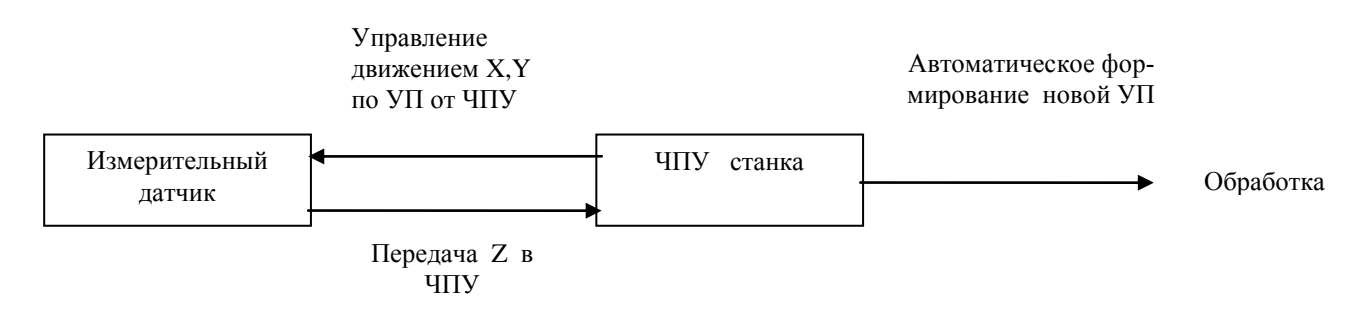

**Рис. 2. Схема получения и обработки данных с датчика обмера поверхности листа**

В качестве примера такой системы ЧПУ можно привести схему работы системы ЧПУ модели NC 3.5 разработки НПП «Модель» (рис. 3), установленной на ряде станков с функцией обработки массива сканированных точек [1, 5, 6].

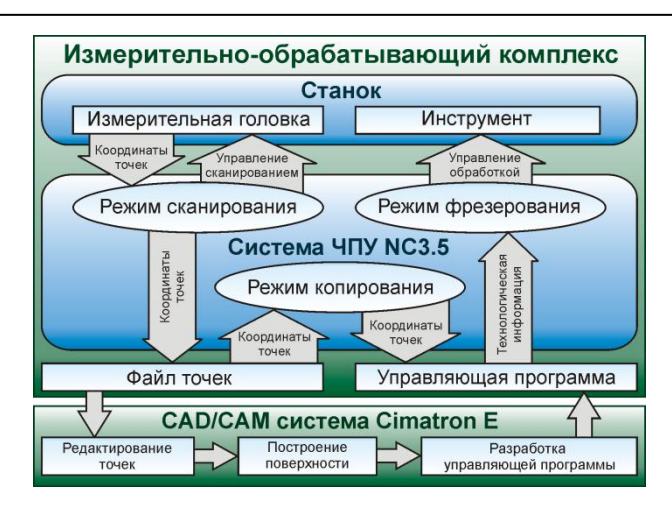

**Рис. 3. Схема работы математического обеспечения СПУ NC 3.5**

#### **Библиографический список**

- 1. **Каневский, Г.Н.** Изготовление художественных изделий с использованием СimatronE и СimaGraphi / Г.Н. Каневский [и др.] // САПР и Графика. 2006. № 6. С. 72–74.
- 2. Vectric passionate about CNC [Электронный ресурс]. United Kingdom: Vectric Ltd, сор. 2013. – Режим доступа: htpp://www.vectric.com
- 3. Серия 10000 [Электронный ресурс]. Canada: AXYZ Automation, cop.2013-2014. Режим доступа: <http://www.axyz-ru.com/series/17>
- 4. Roland EGX-20 [Электронный ресурс]. Japan : Roland, сор.2013. Режим доступа: htpp:// www.roland-dg.ru.
- 5. **Панышев, Н.Н.** Особенности систем управления металлообрабатывающим оборудованием в производстве формообразующей оснастки / Н.Н. Панышев, Г.Н. Каневский // Опыт: сб. ст. Спец. приложение к журналу РИТМ. 2007.№1.
- 6. НПП «Модель» [Электронный ресурс]. Российская Федерация: ООО «НПП «Модель», сор. 2014. - Режим доступа: htpp://www.model.nn.ru

*Дата поступления в редакцию 11.12.2014*

# **M. N. Zimin<sup>1</sup> , G. N. Kanevskiy1,2 , O. A. Korevskiy<sup>2</sup> , A. S. Pichuguin<sup>3</sup>**

## **AUTOMATED INTEGRATED PROCESS OF MILLING AND ENGRAVING WORK**

"Model" Research and Development Enterprise<sup>1</sup>, Nizhny Novgorod State Technical University n. a. R. E. Alekseev<sup>2</sup> OAO "NITEL"<sup>3</sup>

Particularities of engraving work on a milling and engraving machine are dealt with. The surfaces are systemized by their geometry as engraving bases, so are the patterns. Software variants for 2- to 4-dimensional engraving are analyzed. The solutions to the problem of uneven piece surfaces are considered. The variants of uneven pieces controlling are suggested.

*Key words:* milling and engraving machine, software, NC system, measurement, digital surfacing, flection of piece, working algorithm.